## **Moving Content**

Content imported by the sysadmin user can be found in the**RiskVision Content** folder. It's good practice to copy this content to the **Organizational** content folder prior to making modifications and deploying the content.

Content provided by Resolver can only be imported by the sysadmin  $\boxed{i}$ user. Content that is created by you and your team can be exported and imported by a user with administrative permissions.

## **To move content:**

- 1. Log into RiskVision as a user that's been added to an administrative role, such as the administrator.
- 2. Go to **Content** > **Controls and Questionnaires**.
- 3. Expand **Controls and Questionnaires**, then expand **RiskVision Content** and **Organization Content**.
- 4. Go to **RiskVision Content > Controls >Standards**, then select the content you want to copy.

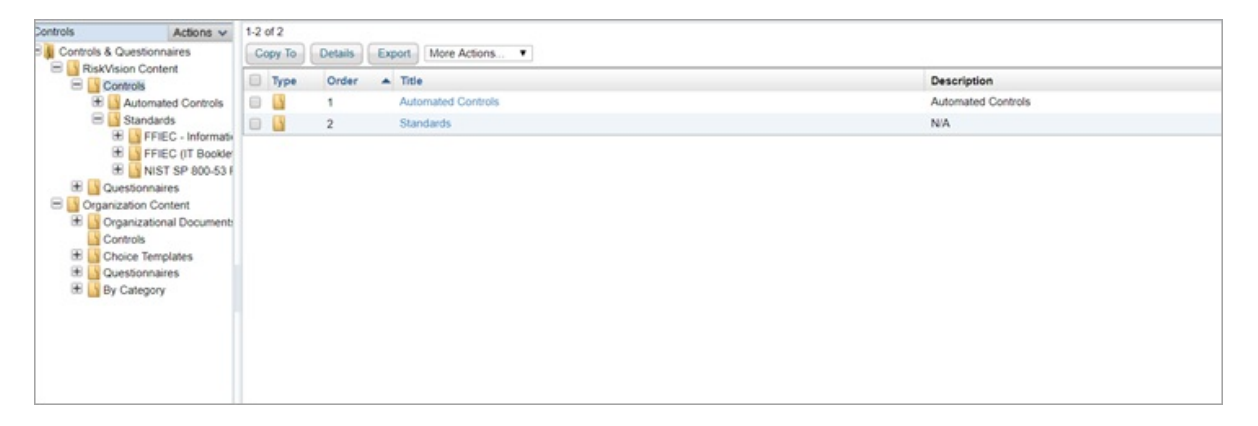

- 5. Click **Actions** > **Copy**.
- 6. Select a folder under the **Organizational Content** folder to paste the content into.
- 7. Click **Actions** > **Paste**.
- 8. Modify and deploy the new content, as needed.